旭川市立永山南小学校 校長 藤弘 亨

# 連絡メールシステム「マチコミメール」の登録のお願い

向春の候,保護者の皆様におかれましてはますますご清栄のこととお喜び申し上げます。日頃より, 本校の教育活動に深いご理解とご協力をいただいておりますことに心よりお礼申し上げます。

さて,令和 4 年度 4 月より,家庭への緊急時等の連絡手段として旭川市内の全ての小,中学校で使用 することになりました無料のメール送信システムである「マチコミメール」を,本校においても活用し てまいります。

つきましては,下記の内容をご覧いただき,ご同意の上,スマートフォンおよび従来型携帯電話を利 用している保護者の皆様に,メールシステムへの登録についてお願いいたします。

記

#### (1)登録していただく期間

3月21日(月)までに登録をお願いいたします。

(3月31日までは,これまで利用してきた「連絡メール2」を使用していき,「マチコミメール」 の運用は4月1日からとなります。)

#### (2)本校から緊急メールを送付する例

①大雨,台風,吹雪,地震等によって登校時刻・下校時刻が変更になるとき ②不審者情報に関わる注意喚起が必要なとき ③校区内で重大な事件・事故が発生したとき ④学校行事(参観日,保護者懇談,運動会,遠足,宿泊研修,修学旅行等)に関わる情報提供の対応 ⑤土,日,祝日,学校閉庁日など休業日の緊急連絡に関わること ⑥新型コロナウイルス感染症の対応に関わること ⑦諸費の納入に関わること ⑧その他,本校が緊急で連絡をする必要があると判断したとき

## (3)留意事項

.

- ・登録時のお名前は「お子様のお名前(続柄)」でお願いいたします。
- ·お子様が本校に複数いる場合についても, 学級毎に連絡する場合もありますので, 1児童につき 1 登録をお願いします。
- ・学校からの緊急連絡等をお知らせする関係から、ご家族何名でも登録することが可能ですので必 要に応じてそれぞれ登録をお願いいたします。
- ・スマートフォン及び従来型携帯電話で使用可能です。
- ・スマートフォンでは「マチコミアプリ」をインストールして使用することが基本となります。
- ・端末の通知設定でマチコミアプリをブロックしないようお願いします。
- ・登録時と緊急メール受信の際の通信料(データ使用料)は登録者の方のご負担となります。
- ・お子様の端末ではなく,保護者様の端末で登録してください。

#### (4)使用する機能について

本校では,マチコミメールは非常時の一斉連絡等に使用するものであり,「お休み連絡機能」等の 他のサービスにつきましては使用を予定しておりません。お子様の欠席につきましては、状況を確 認させていただくこともありますので,従来同様,お電話で学校にご連絡いただきますようお願い します。

## (5)「マチコミリサーチ」及び広告表示について

マチコミメールでは,週に 1 回程度,「マチコミリサーチ」というメールが届きますが,運営企業 のサービス向上や防犯に関する意識調査、協力企業の商品開発・告知の内容であり、回答につきま しては必須ではなく,任意となっています。

また,「マチコミリサーチ」及びこのサービスを利用する際に表示される広告につきましては. 本 校とは一切関係ありません。

マチコミメールは広告収入により運営されている無料サービスであることを,予め御理解いただ きますようお願いします。

### (6)マチコミへの新規登録方法

別紙)裏面の「マチコミ登録手順書」も参考に登録をお願いします。

#### A スマートフォンの場合

①アプリをインストールする(無料)

②アプリを起動し「新規登録」をタップする

③利用規約を読み、「同意」をタップする

④新規登録画面が表示される→受信可能なメールアドレス等必要事項を入力

⑤新規登録画面で入力したメールアドレス宛てに認証コードが届くので,それをアプリに入力する。

⑥ユーザー情報登録画面が表示されるので,必要事項を入力し「登録」をタップする

⑦グループ登録画面が表示されるので,下記の「登録用メールアドレス」を入力し,グループへの登 録手続きを行う。

【登録用メールアドレス 情報保護のため,連絡メール 2 でお知らせしています】 ※登録用メールアドレスは学年によって違いますので兄弟姉妹がいる方についてはお間違えのないようお願いします。

⑧登録用メールアドレス入力後,お子様の氏名(続柄)とふりがなを入力します。

例)氏名:永南 太郎(母) ふりがな:えいなん たろう

- ⑨グループ登録の手続き後,アプリのトップ画面に登録したグループ名(5年生)が表示されていれ ば完了。
- ⑩学校からのメールについては基本的にはアプリに届きますが,下記の要領で設定することでメ ールに届くようにすることができます。

ホーム画面→ 通知設定→ 施設からの通知→ メール通知を ON

#### B 従来型携帯電話の場合

①上記登録用メールアドレスに空メールを送信する (送信時にするご自身のアドレスはパソコンヤフーメール等のフリーアドレスも可) ②メールが返信されるので,その中にある URL にアクセスする ③画面の手順に従ってグループ登録をする

#### 【注意 同学年に兄弟,双子がいる場合の登録】

「マチコミメール」は,システム上,1 つのメールアドレスで同じグループに複数登録ができ ません。そのため,同学年にご兄弟や双子がいる場合の登録は,次のいずれかの方法でお願い いたします。

①それぞれのお子様に対して別のメールアドレスにて登録する。 ②アプリ会員とメール会員に分けて登録する。

○本メール配信サービスの運用は「ドリームエリア株式会社」という企業が行っています。 「一般財団法人日本情報経済社会推進協会(JIPDEC)」の認定取得を受けています。 ○登録時のメールアドレス等の情報は、学校側からは分からない仕組みになっております。 ○登録後にメールアドレスの変更を行うなどで緊急メールが受信できなくなった場合は、学級担 任にご連絡ください。

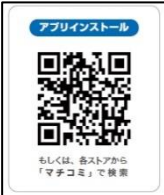

# **マチコミ登録手順書**

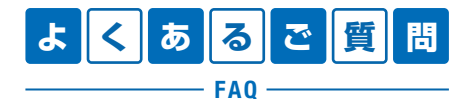

https://support.machicomi.jp/

登録方法などご不明な点がありましたらこちらをご覧ください。

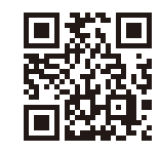

# **事前準備**

- 1. 学校・施設から通知された「**登録用メールアドレス**」をご準備ください。 ※登録用メールアドレスがご不明な場合、施設 ( 学校 ) の担当者へお問い合わせください。
- 2. [@machicomi.jp] からのメールが受信できるように必ず**ドメイン指定受信設定**をしてください。 ※ドメイン指定受信設定をされない場合、登録後に施設(学校)からのメールが届かなくなる場合があります。 ※ソフトバンクもしくは WILLCOM をご利用の方の場合、なりすまし救済リストに「@machicomi.jp」を登録してください。

# **登録手順**

## **スマートフォンの方**

すでにマチコミアプリをご利用中でグループの新規登録・追加登録を行なわれる方は、 アプリトップの「グループを追加する」より手続きをお願いします。

- ① ご利用の機種に対応したアプリ (無料)をインストールしてください。 ••••••••••••
- ② アプリを起動し「新規登録」をタップしてください。
- ③ 利用規約をお読みいただき、「同意」をタップしてください。
- ④ 新規登録画面が表示されます。スマートフォンで受信可能なメールアドレスとパス ワード、PIN コード(※1)等、必要項目を入力してください。
- ⑤ 「④」で入力したメールアドレス宛に認証コードが届きます。(※2) 届いた認証コードをアプリに入力してください。
- ⑥ ユーザー情報入力画面が表示されます。必要事項を入力し、「登録」をタップしてく ださい。
- ⑦ グループ登録画面が表示されます。「事前準備」で用意した「登録用メールアドレス」 を入力し、グループへの登録手続きを行なってください。(※3)
- ⑧ 「⑦」の手続き後、アプリトップに登録したグループが表示されていれば完了です。
- ※1 登録されたメールアドレスが機種変更等で利用できなくなった際に使用するコードです。
- ※2 認証コードが届かない場合、「事前準備」の「ドメイン指定受信設定」をご確認ください。
- ※3 施設 ( 学校) 管理者の設定により、グループ登録時にパスワードや登録情報入力が求められる場合があります。 パスワードがご不明な場合、施設 ( 学校) の担当者へお問い合わせください。

## **従来型携帯電話・PC の方**

- ① 「事前準備」で用意した「登録用メールアドレス」宛てに空メールを送信してください。 手続きに必要な情報が折り返しメールで届きます。(※1)
- ② 返信メール内の「<従来型携帯電話をご利用の方>」の URL にアクセスしてください。
- ③ 画面の手順に沿ってグループの登録を行なってください。(※2)
- ※1 認証コードが届かない場合、「事前準備」の「ドメイン指定受信設定」をご確認ください。
- ※2 施設 ( 学校 ) 管理者の設定により、グループ登録時にパスワードや登録情報入力が求められる場合があります。

https://mimori-ai.jp

パスワードがご不明な場合、施設 ( 学校 ) の担当者へお問い合わせください。

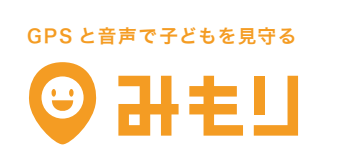

マチコミの不審者情報と連携して音声で子どもを守る スマホから子どもの居場所がいつでもわかる

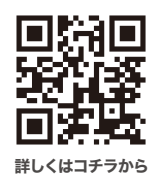

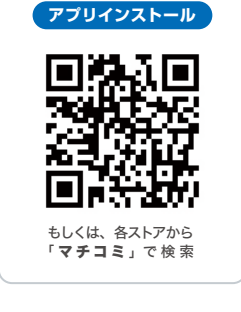